# **INTERRA**

## **Interra iBMS Logic Server**

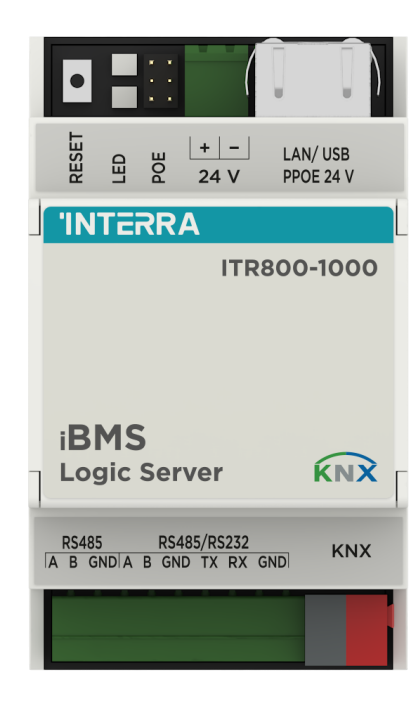

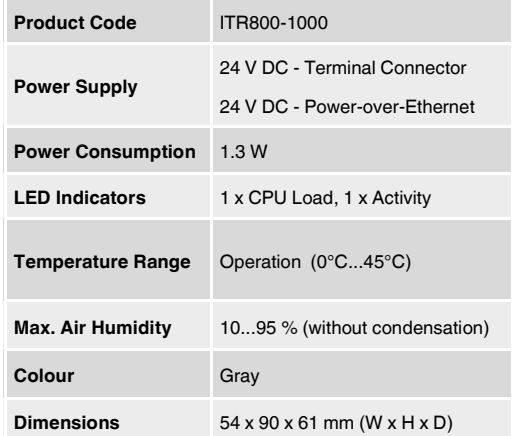

#### **DESCRIPTION**

Interra iBMS Logic Server is your most straightforward way to program complex logic in KNX/EIB, Modbus, BACnet, and networks. It will enable you to efficiently customize building automation processes, quickly delivering unlimited flexibility benefits to end users in a cost-effective way.

### **MAIN FUNCTIONAL CHARACTERISTICS**

- Interra iBMS Logic Server is an embedded platform with an integrated Ethernet, USB, KNX/TP and RS485/RS-232 serial interfaces.
- Interra iBMS Logic Server can be used as a cross-standard gateway (Modbus, BACnet/IP), logic engine, visualization platform, KNX/IP Router.
- Interra iBMS Logic Server can be integrated with various cloud/web services and 3rd party devices. Scripts (logic engine) allows iBMS Logic Server to simultaneously act as a thermostat, security panel, lighting controller, etc.
- Interra iBMS Logic Server supports iOS Siri and Google Voice control via native apps available in App Store and Google Play.
- iBMS application store and external app development possibility allow to extend device functionality and adjust to a specific market segment.

#### **Default IP Configuration**

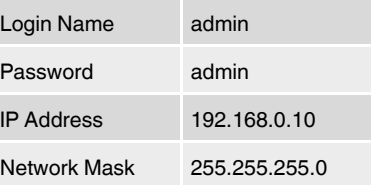

#### **DIMENSIONS**

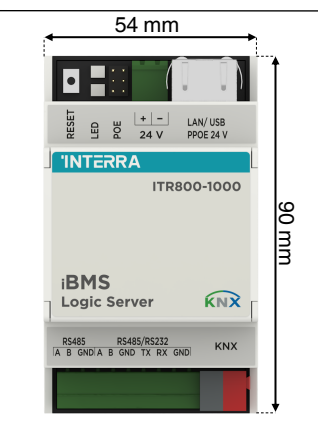

#### **MOUNTING**

- Mounting the device on DIN rail.
- Connect the KNX bus cable.
- Connect 24V power supply to the device (either through separate 24V screw terminals or through Passive 24V DC Power-Over-Ethernet).
- Connect Ethernet/LAN cable coming from the PC.

#### **Powering**

Interra iBMS Logic Server supports two powering modes:

Regular powering over screw terminals ( Jumpers up or down)

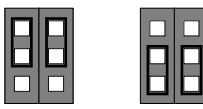

Passive PoE powering over 24 V DC ( Jumpers down)

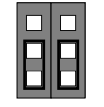

• When using active PoE 48V, jumpers have to be UP or the product **will be damaged!** 

Please note that there are two PoE types of PoE switches/adapters – passive and active (802.3af). In passive mode 4 Ethernet cable wires are used for data and 4 are used for power. In active PoE mode data and power goes together.

#### **Reset Device**

You can either reboot the device by pressing RESET button or reset the configuration to factory defaults:

- Press and hold for < 10 sec reboot the device
- Press and hold for > 10 sec reset networking with IP to factory default.
- Press and hold for > 10 sec and again press and hold for > 10 sec - full reset of configuration to factory defaults.

#### **SAFETY INSTRUCTIONS**

- The device may only be installed and put into operation by a qualified electrician or autho-rized personnel.
- For planning and construction of electric installations, the appropriate specifications, guidelines and regulations in force of the respective country have to comply.
- Do not connect the main voltage (230 V AC).
- Do not expose this device to direct sunlight, rain or high humidity.
- Clean the product with a clean, soft, damp cloth.
- Do not use aerosol sprays, solvents or abrasives that might damage the device.
- Installation only in dry locations and on a 35 mm DIN rail (TH 35).
- Accessibility of the device for operation and visual inspection must be provided.

## **MARKS**

**CE:** Tests are carried out according to

© 2022 INTERRA DS2210120186AEN EN IEC 61000-6-1:2019 & EN IEC 61000-6-3:2021